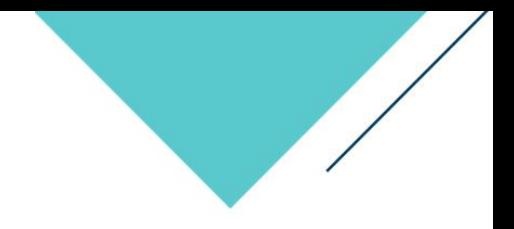

## Sample - Program Dashboards

Presented by

**OnIndus** 

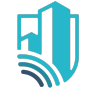

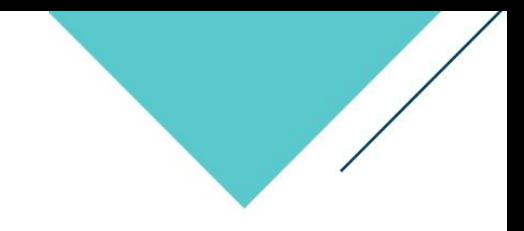

# Project/Program Overview

**Project/Program Overview dashboards are designed to provide a high-level picture of your Capital Program's Cost, Expenses, Schedule, Projects by Phase/Teams/City/PMs**

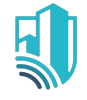

### Project Summary Dashboard

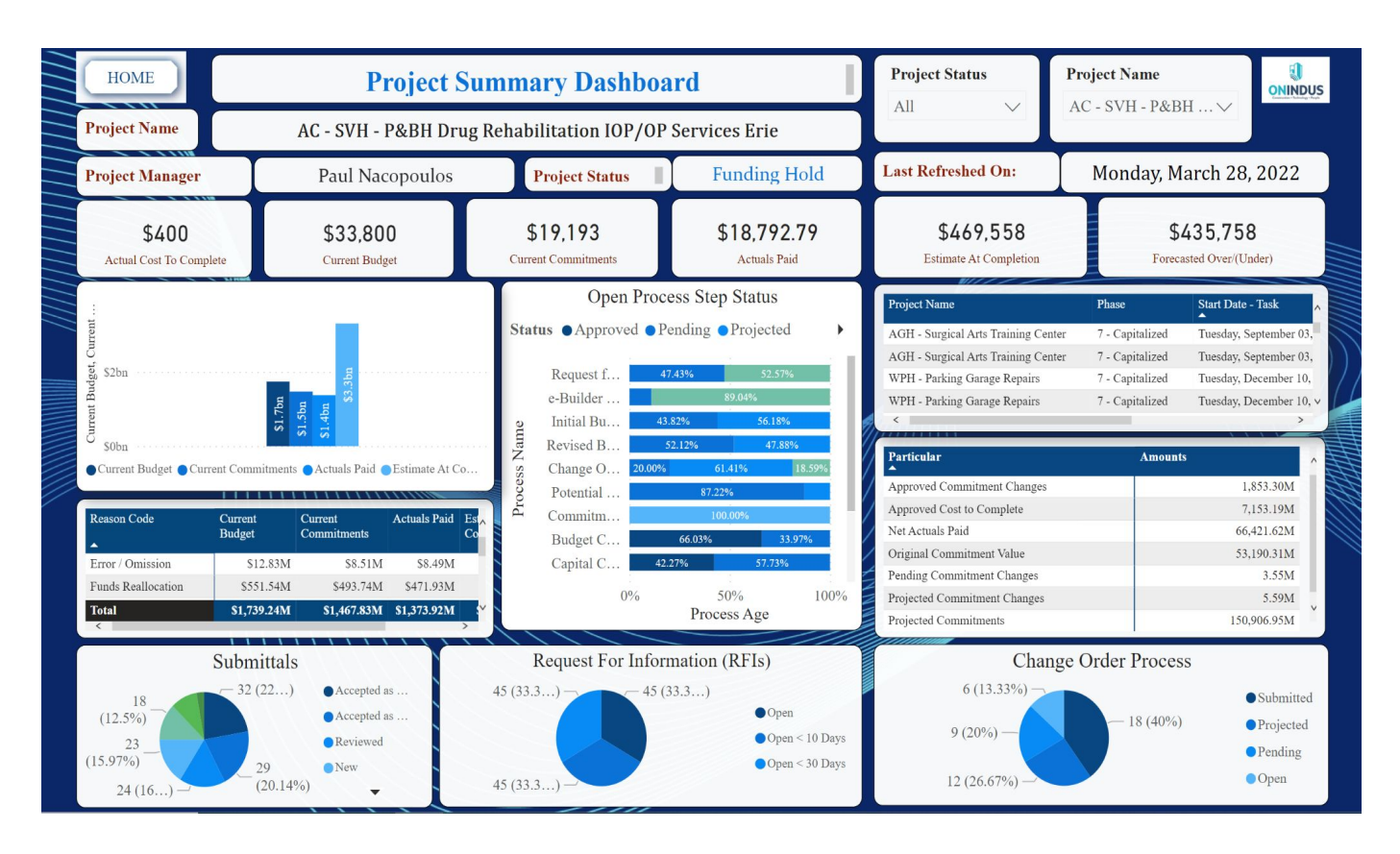

#### **Dashboard Details**

- 1. Project Cost Overview<br>2. Process Overview 2. Process Overview<br>3. Project Schedule F Project Schedule Phase overview 4. Submittals Overview
- 5. RFI overview<br>6. Change Orde **Change Order overview**

#### **Filters**

Select a Project Status Select a Project Name overview

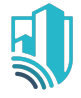

### Program Overview Dashboard

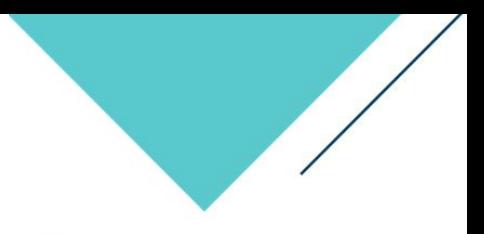

#### **CRES PROGRAM OVERVIEW**

 $(AII)$ 

 $(AII)$ 

 $(AII)$ 

 $(AII)$ 

 $(AII)$ 

 $(AII)$ 

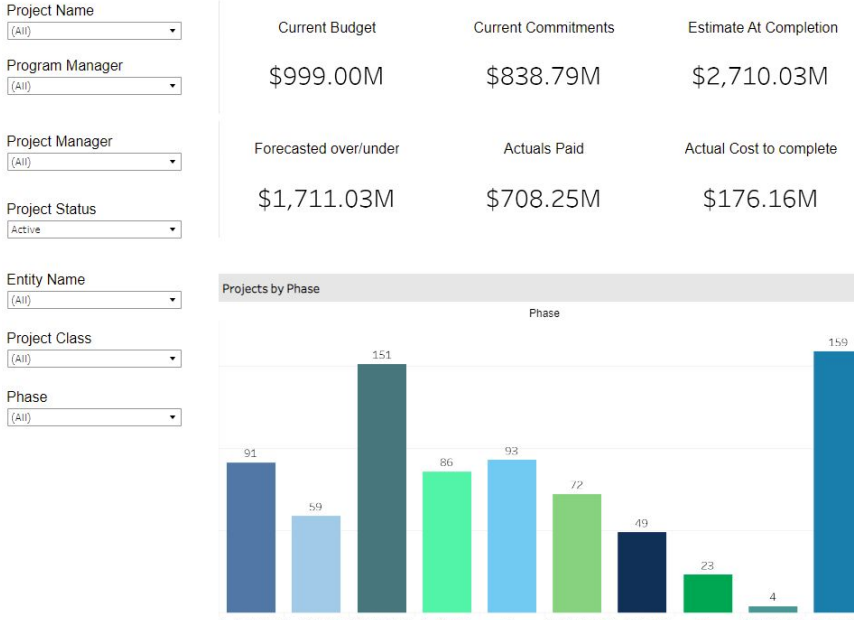

<sup>0 -</sup> Budgeted 1 - Initiating 2 - Planning 3 - Design 4- 5-Close-out 6-Complete  $7 -$ 9 - Cancelled U - Under Construction Capitalized Consideratio

#### Projects #788

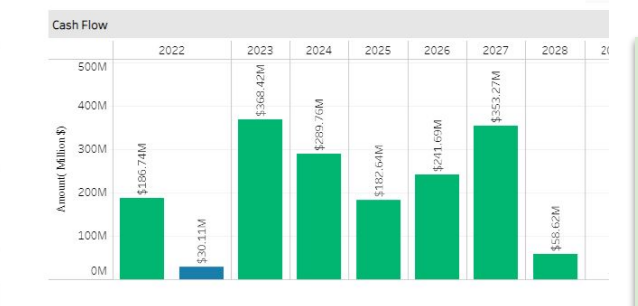

Cash flow as per Fiscal Year 2022 March April May June July Aug. Sept. Octo. Nov. January February 40M 30M  $_{\rm mt}(\$)$ Ĕ  $20M$ 10M 0M Cashflow Fiscal Year 2022 Type Actuals

#### **Dashboard Details**

- 1. Projects counts by Phase<br>2. Program Cash Summary
- 2. Program Cash Summary<br>3. Cashflow Projections
	- Cashflow Projections

#### **Filters**

- 
- 1. Project Name<br>2. Program Mana
- 2. Program Manager<br>3. Project Manager 3. Project Manager
- 4. Project Status
- 5. Entity Name
- 6. Project Class
- 7. Phase

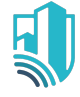

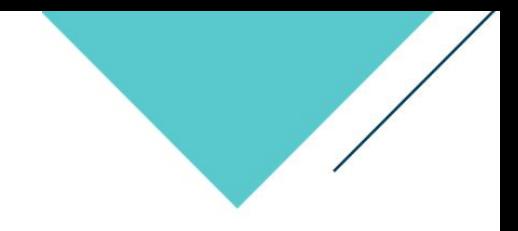

## Cost Management

**Cost Management** helps to monitor the Cost Information which includes Cost Risks, Budget Status and Project Scope. It will help to estimate, allocate, track and control the overall cost across various projects which will certainly reduce the chances of budget overrun.

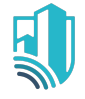

### Program Cost Summary

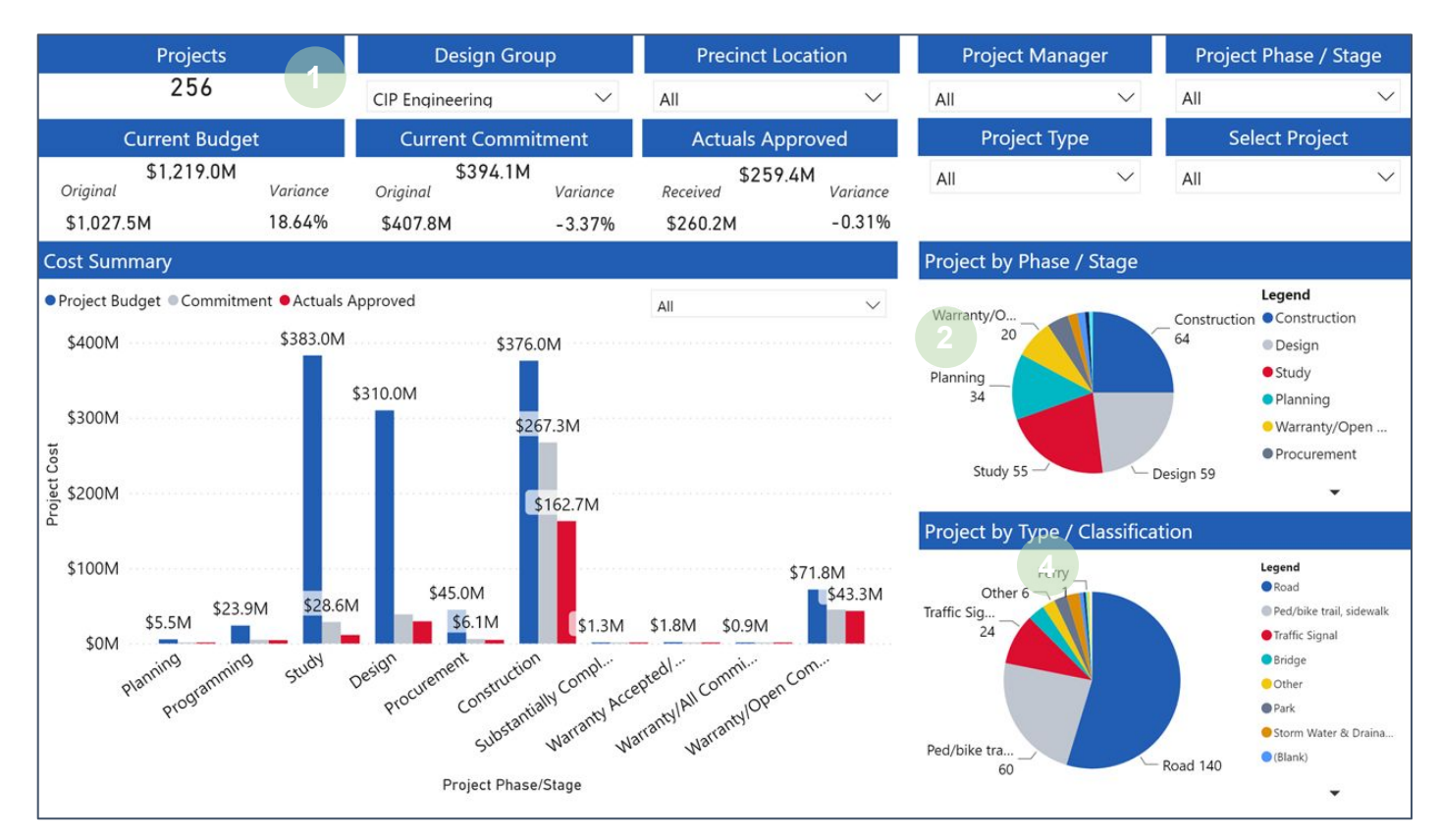

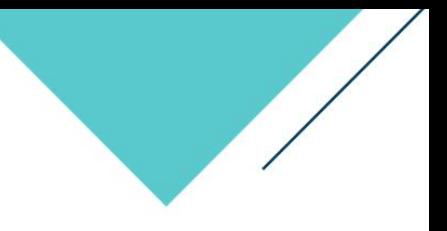

#### **Dashboard Details**

- 1. Project Count based on filter selection
- 2. Project Count by Phase
- 3. Program Cost Summary Total Budget, Current Commitments and Actuals Approved
- 4. Project Count based on Classification

#### **Filters**

Select a Group/Department Select a Division Select a Project Phase Select a Project Type Select Project Manager Select Project

### Detailed Cost Summary

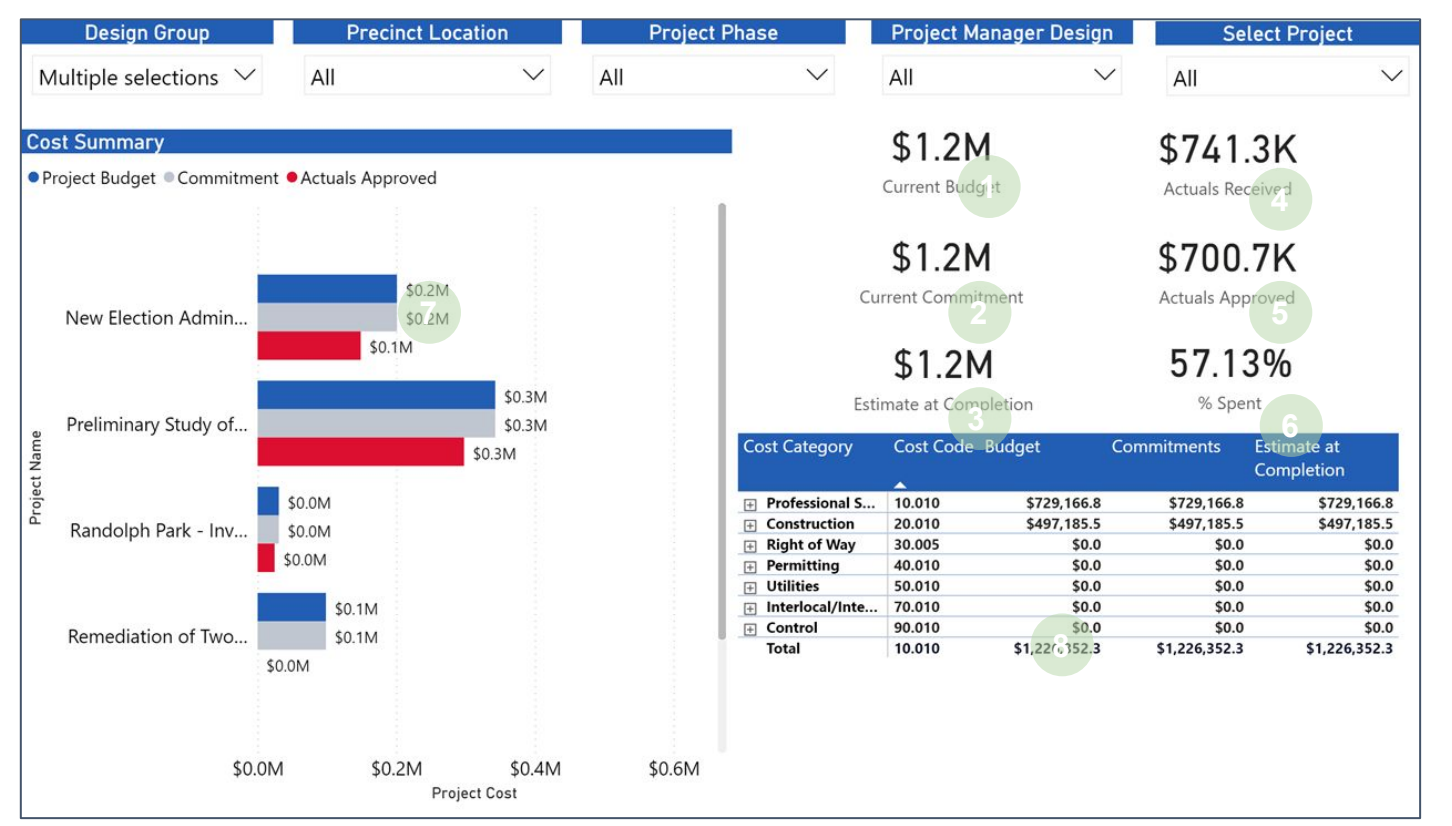

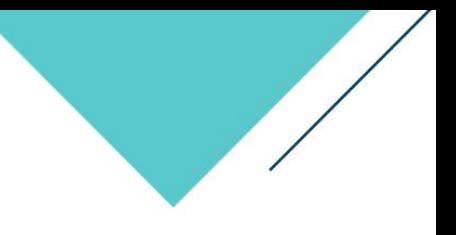

#### **Dashboard Components**

- 1. Current Budget
- 2. Current Commitments
- 3. Estimate at Completion
- 4. Actuals Received Value
- 5. Actual Approved Value
- 6. % Spent = Actuals Received/Current **Budget**
- 7. Project Budget, Commitments, Actuals Approved by Project
- 8. Cost Summary with Budget Codes and Estimate at Completion value

#### Potential Filters

- Select Group / Department
- Select Project Phase
- **Select Project Manager**
- **Select Project**
- Select a EVM Approach

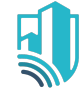

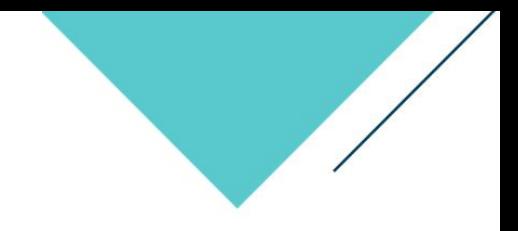

## Cost & Schedule Management

**Cost & Schedule Management** helps to monitor the Cost & Schedule Information which includes Progress Update, Current budget for various schedule stage, Summary of schedule tasks by status, Budget vs Estimated Cost at completion. These dashboards will display metrics for a project's overall performance and highlight particular problems that required further attention.

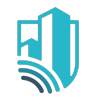

## Budget and Cost Status Report

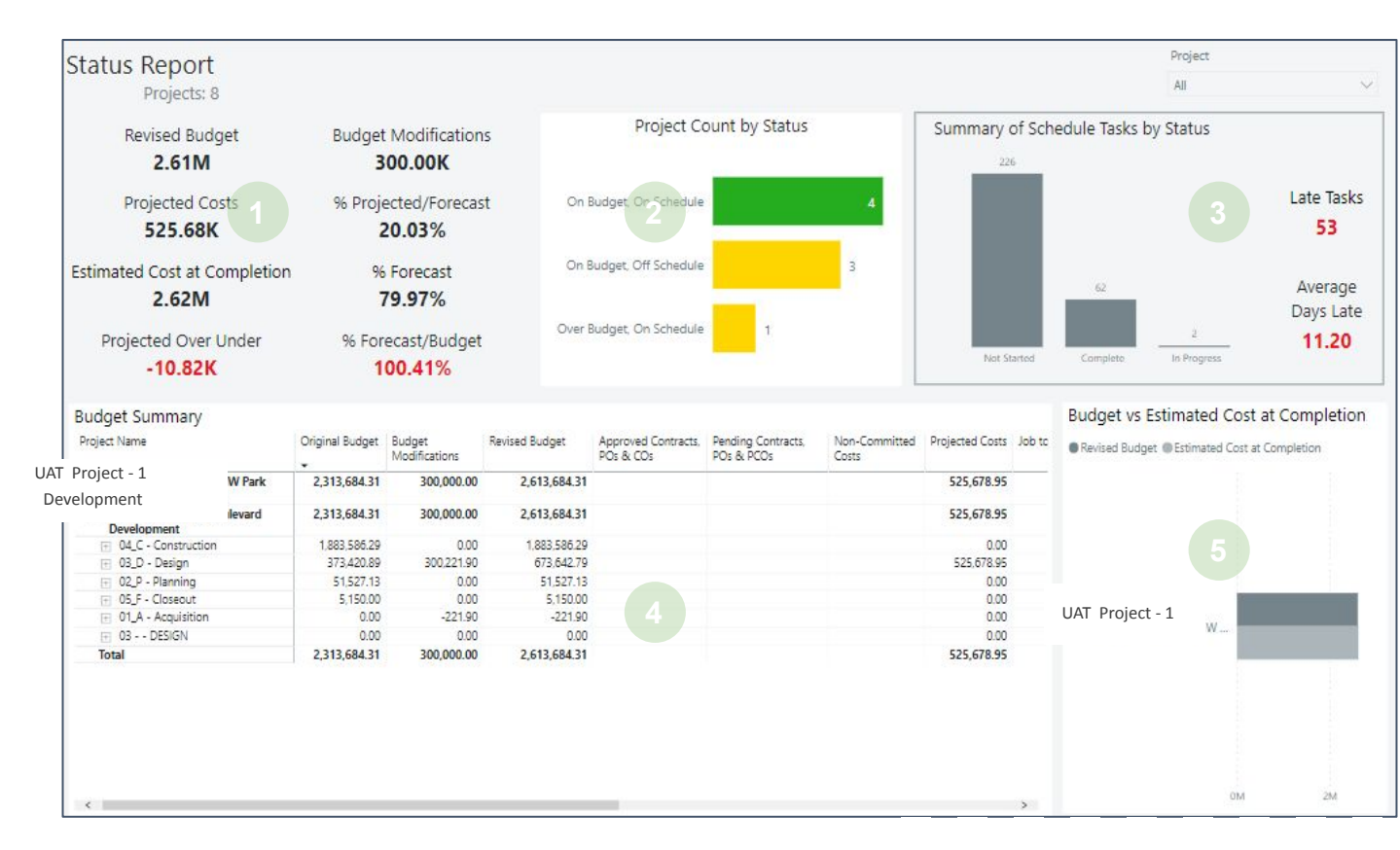

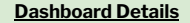

- 1. Data Cards on Budget
- 2. Project Count by Status
- 3. Summary of Schedule Tasks by **Status**
- 4. Budget Summary
- 5. Budget vs Estimated Cost at Completion
- **Filter** Select a Project

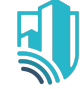

### Budget & Schedule PM Workload

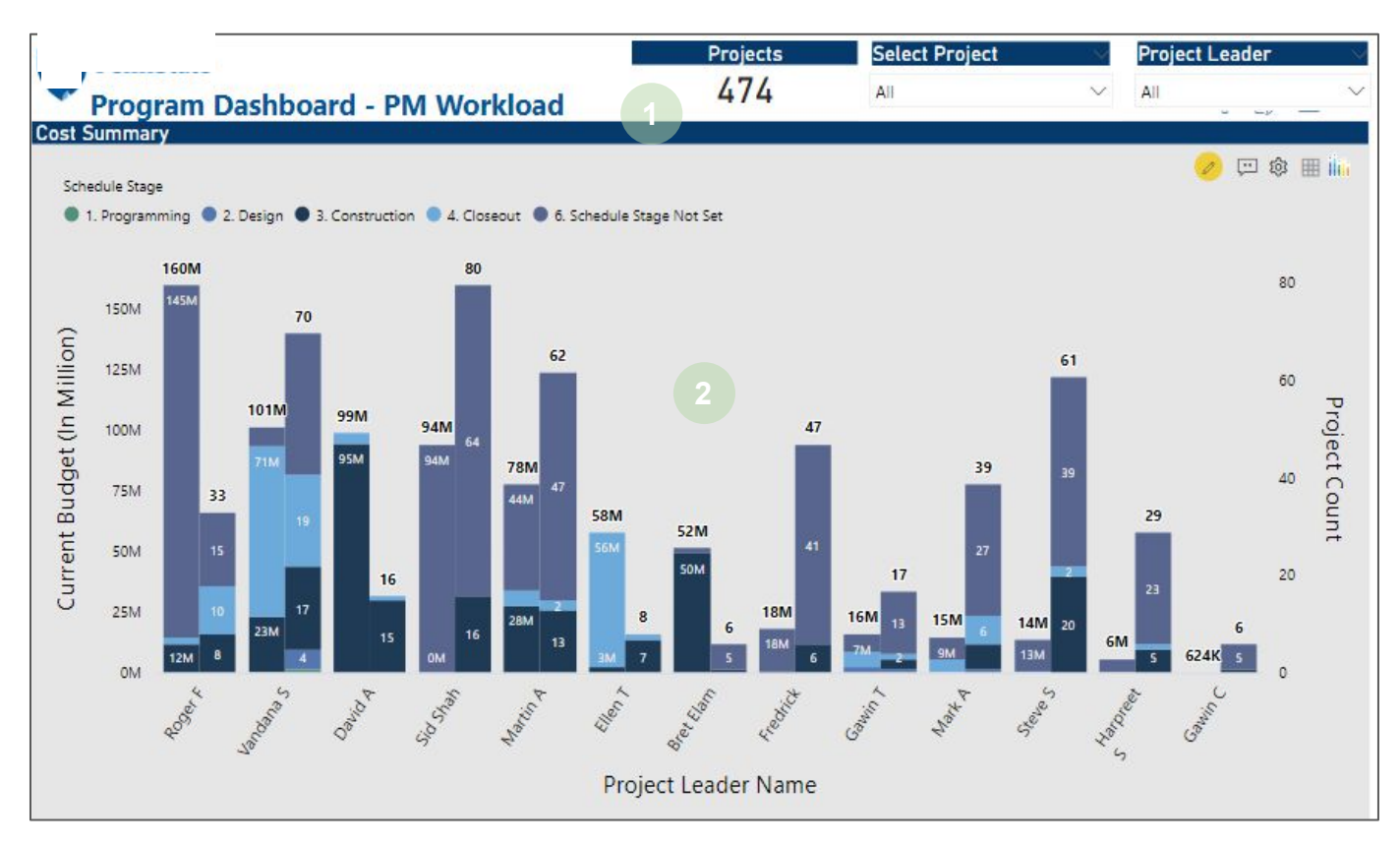

#### **Dashboard Details**

- 1. PM Workload
- 2. Detailed Report Current Budget for Schedule Stages for various Project Leaders

#### **Filter**

Select a Project Select a Project Leader

#### **Summary Reports**

• Cash flow Summary

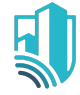

### Track Exception/Gap on Budget & Schedule

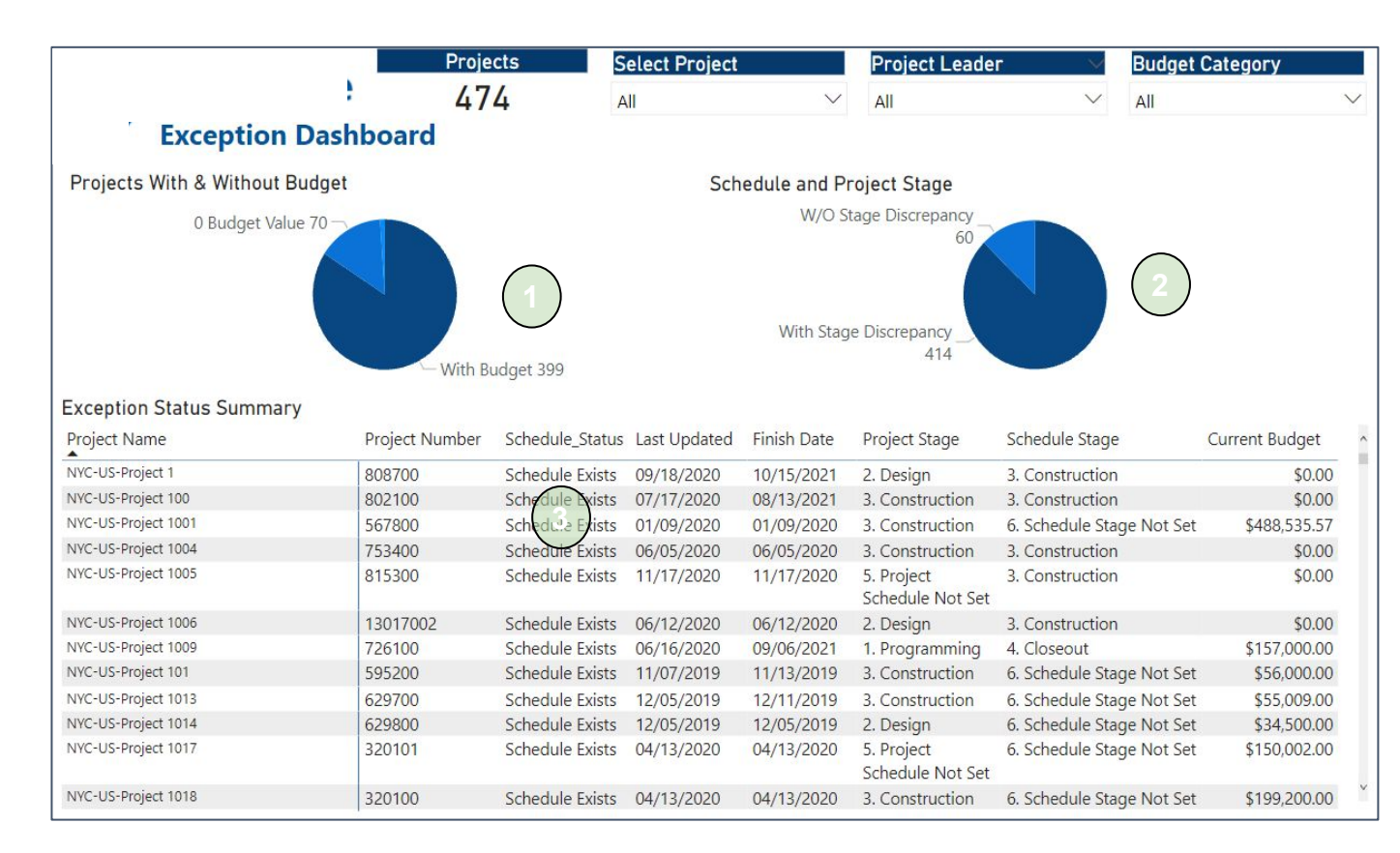

#### **Dashboard Details**

1. No. of projects are with budget or without budget

2. Project stage matches with Schedule stage or not matches with Schedule stage

3. Detailed summary matrix for every project to find the gap

#### **Filter**

Select a Project Select a Project Leader Select Budget Category

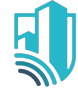

### Change Orders for Design Error and Omission

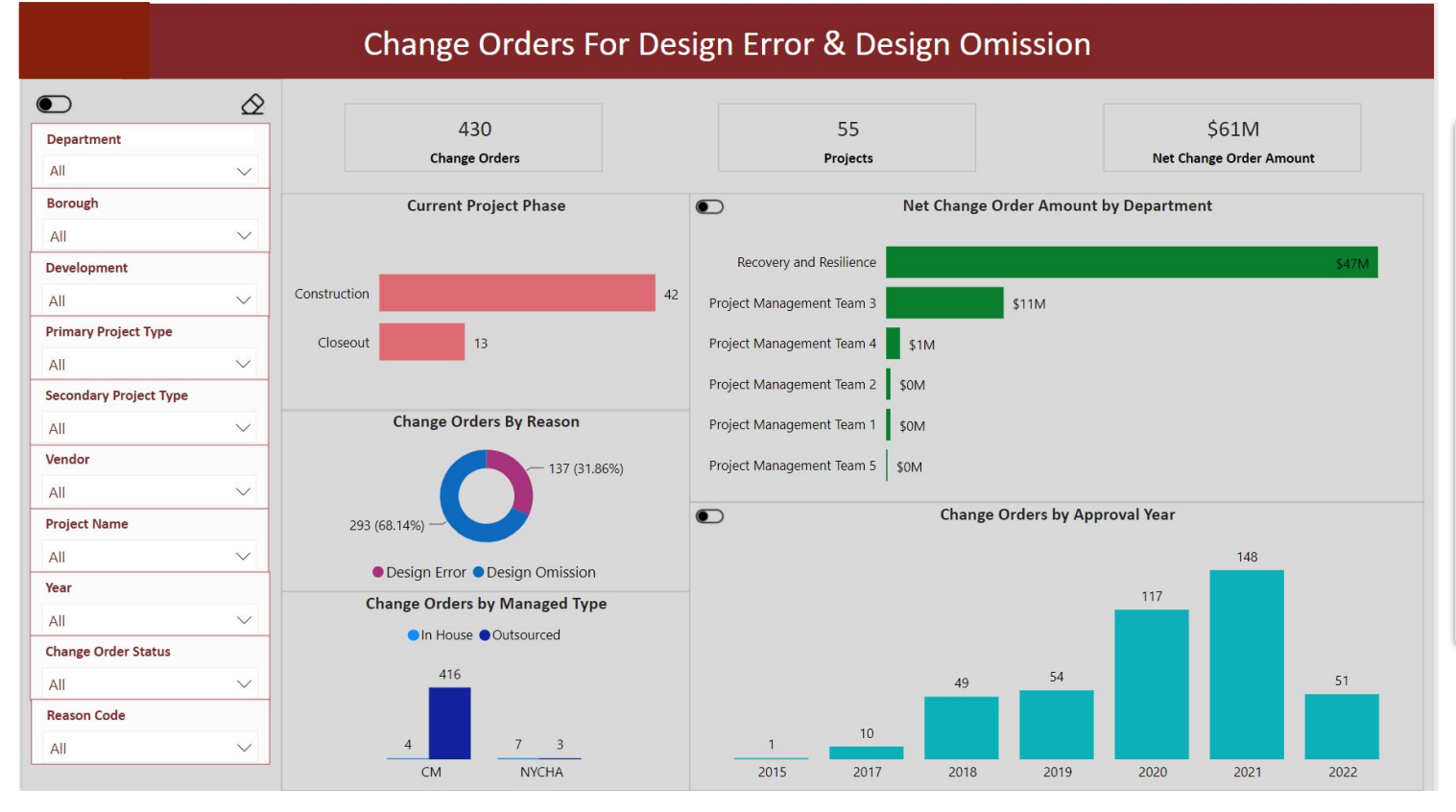

#### **Dashboard Details**

- 1. No. of projects in Construction or CloseOut Phase
- 2. Changer Orders by Department
- 3. Change Order by Reason
- 4. Change Order Managed By Team
- 5. Change Orders by Approval Year

#### **Filter**

Select a Department, Borough, Development Select a Project Type - Primary, **Secondary** Select Vendor Select Project Name, Year Select Change Order Status, Reason Code

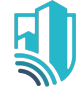

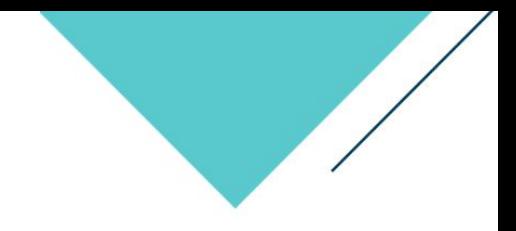

## Earned Value Management

**EVM** helps provide the basis to assess work progress against a baseline plan, schedule and cost performance, provides data for pro-active management action and provides managers with a summary of effective decision making

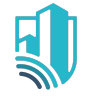

### Earned Value Management

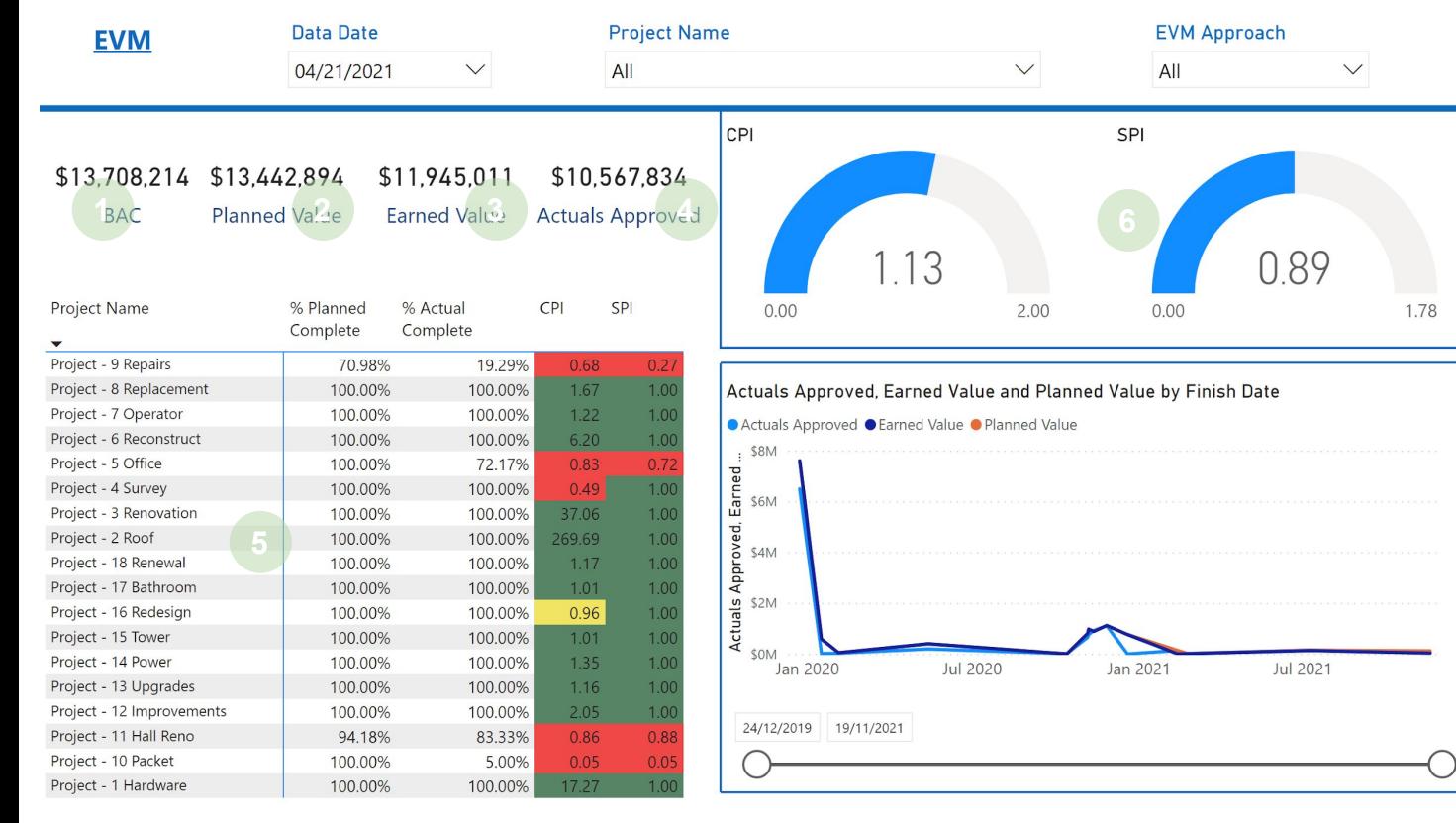

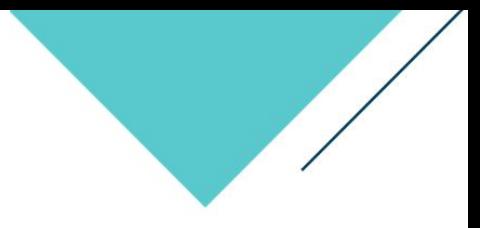

#### **Dashboard Components**

- 1. Budget at Completion (Total Budget)
- 2. Planned Value is the value that you should have earned as per the schedule
- 3. Earned Value is the value of the work actually completed to date
- 4. Actual Approved is the amount spent on the project to date.
- 5. CPI Cost Performance Index
- 6. SPI Schedule Performance Index
- 7. CPI/SPI < 1 (Project is over Budget/Schedule)
- 8. CPI/SPI = 1 (Project is on Budget/Schedule)
- 9. CPI/SPI > 1 (Project is under Budget/Schedule)

#### **Filter**

Select Data Date Select a Project Select a EVM Approach

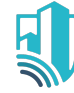

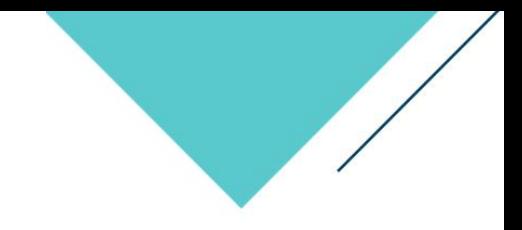

# Vendor Management

**Vendor Management** helps provide actionable insights into the costs of projects spend on a Vendor and their status of progress. It tells to the user that which vendors

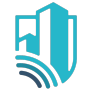

### Vendor Overview Report

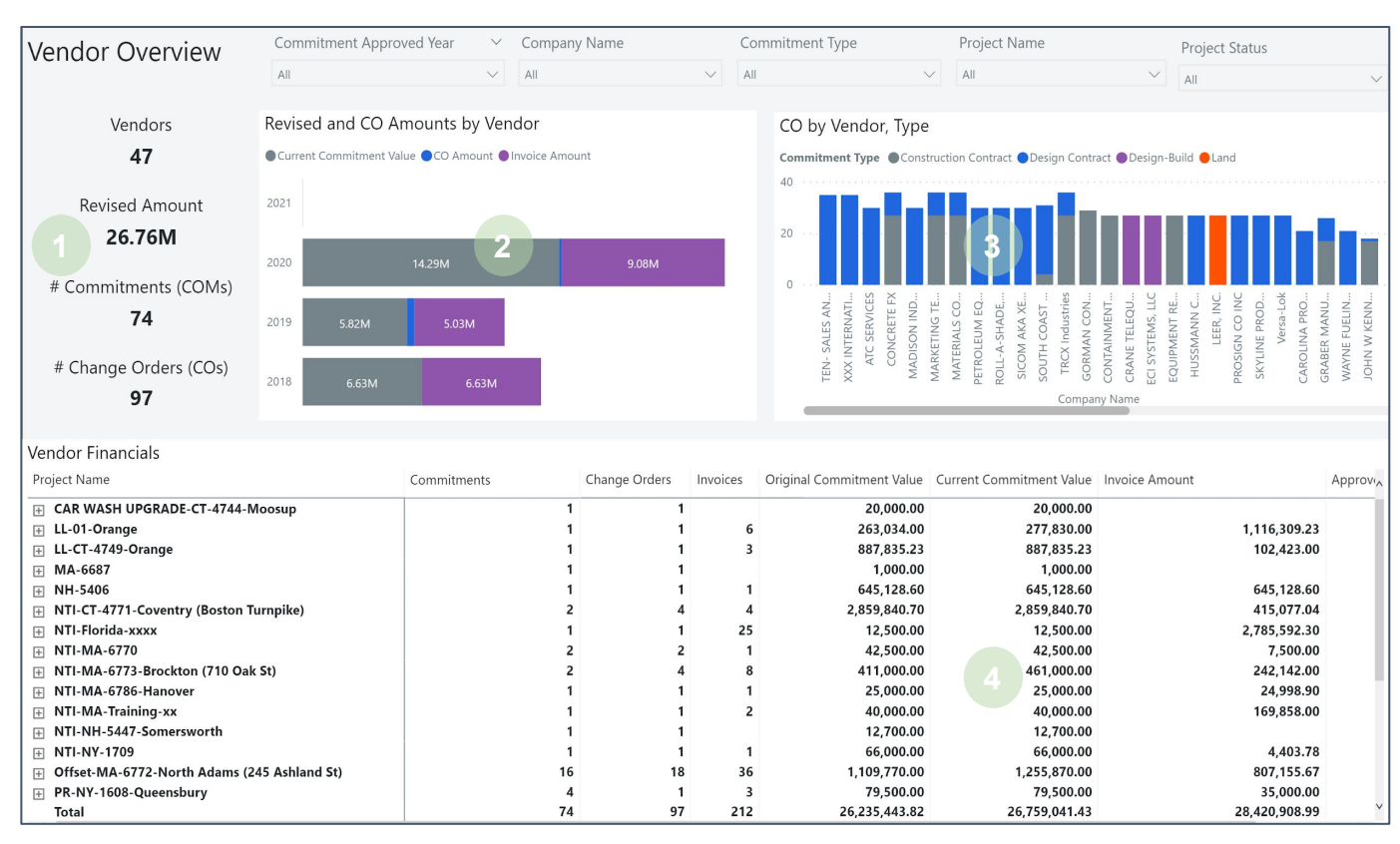

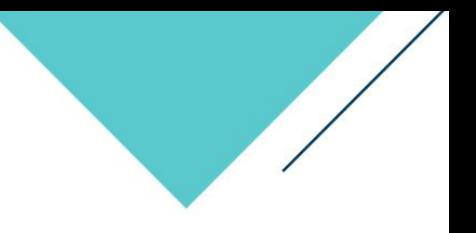

#### **Dashboard Details**

- 1. Data Cards
- 2. Revised and CO Amount by Vendor
- 3. CO by Vendor Type
- 4. Vendor Financials Summary

#### **Filter**

Select a Commitment Approved Year Select a Company Name Select a Commitment Type Select a Project Name Select a Project Status

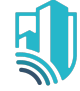

## Change Order Summary by Vendor

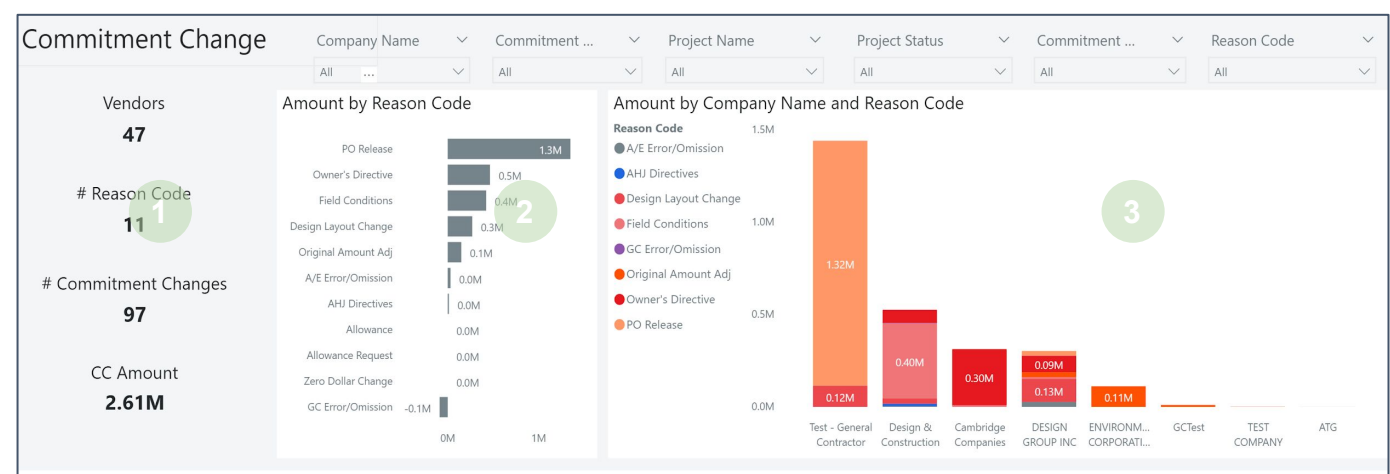

#### Commitment Changes

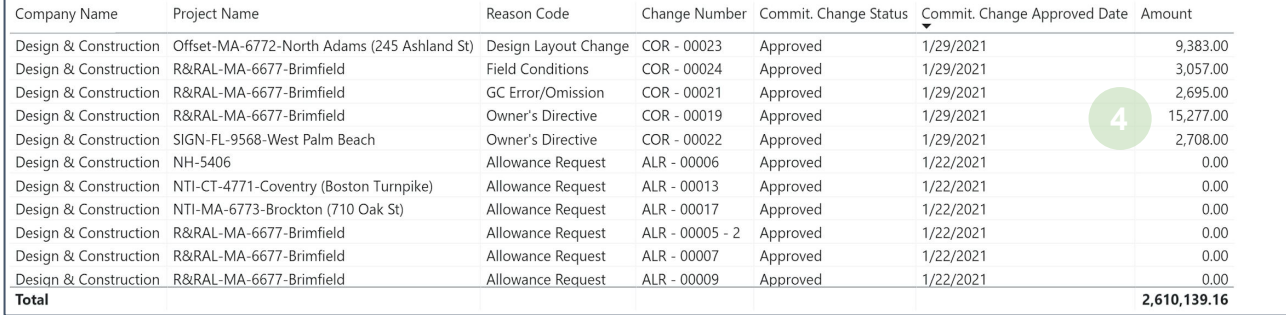

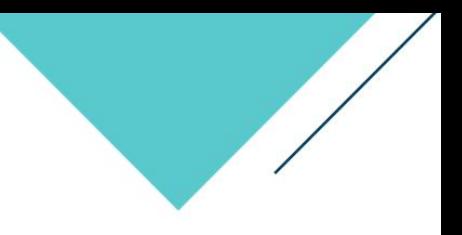

#### **Dashboard Details**

- 1. Data Cards
- 2. Amount by Reason Code
- 3. Amount by Company Name and Reason Code
- 4. Commitment Changes Summary

#### **Filter**

Select a Company Name Select a Commitment Change Approved Year Select a Project Name Select a Project Status Select a Commitment Type Select a Reason Code

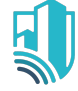

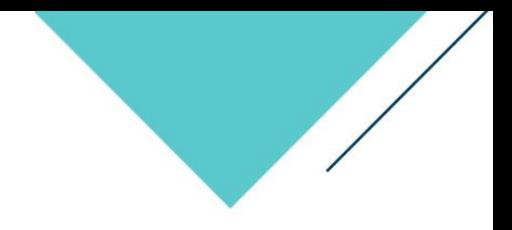

# Project Forecasting and Cash Flow Management

**Project Forecasting and Cash Flow Management** helps to examine cash inflows and outflows during a specific time period. This enables a business owner to monitor two valuable metrics – time and cash flow. Knowledge of their current and future cash position is essential for any business owner to know how much cash is available and the work in place.

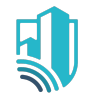

### Capital Forecasting Dashboard

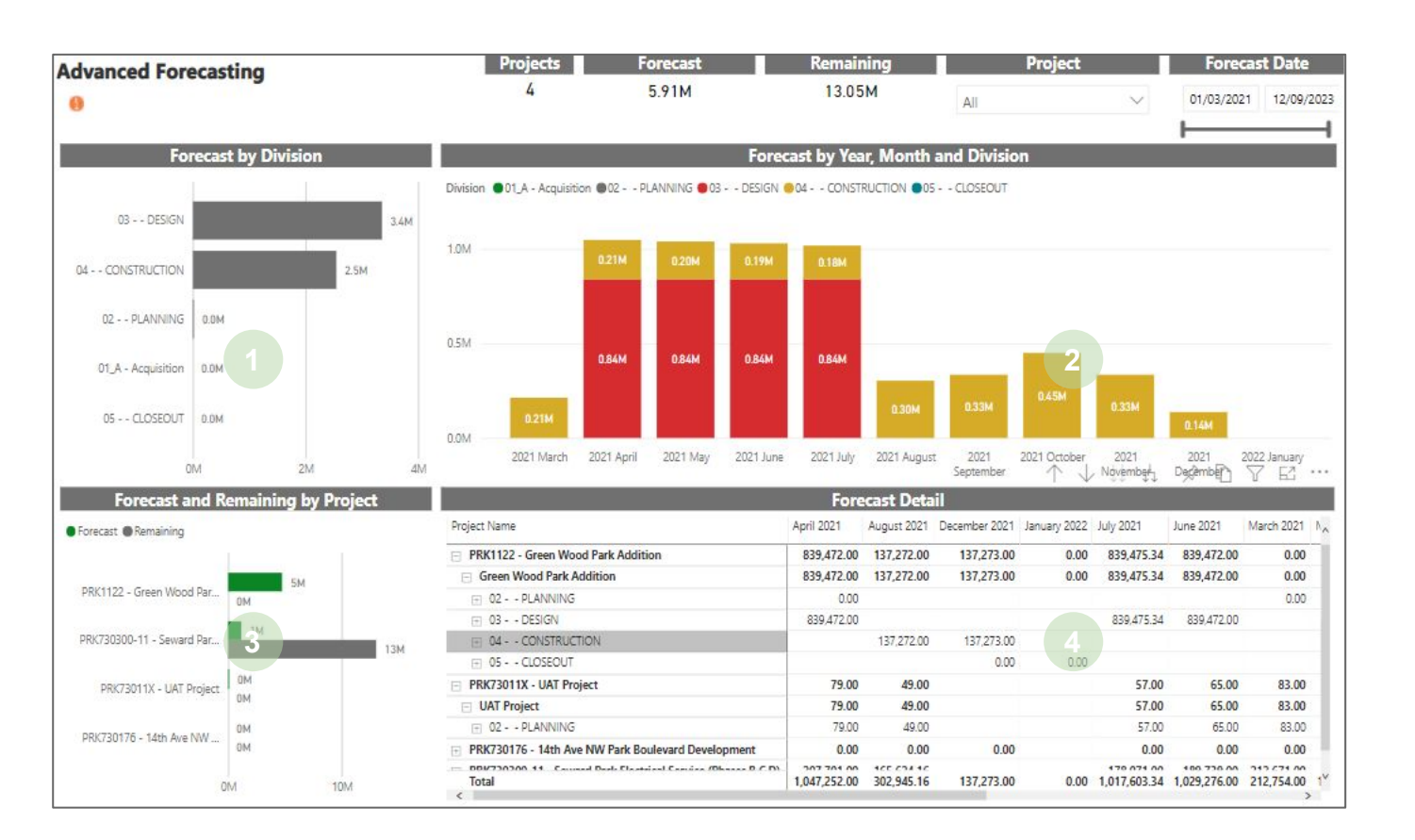

#### **Dashboard Details**

- 1. Forecast by Division Forecasted value on each stages
- 2. Month on Month, Year to Year Forecast and Division
- 3. Forecast and Remaining by Project Forecasted Amount and Remaining amount
- 4. Forecast Summary

#### **Filter**

Select a Project Forecast Date Range

#### **Summary Reports**

• Forecast Detail Summary Matrix

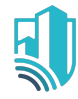

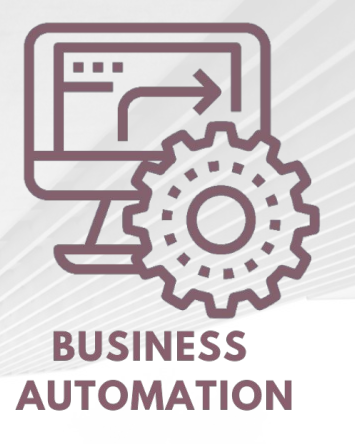

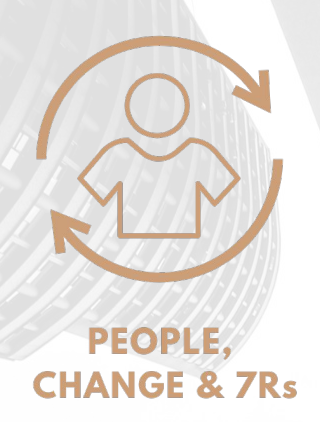

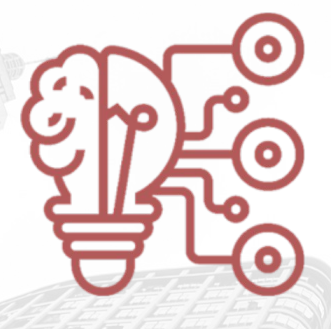

**BUSINESS INTELLIGENCE** 

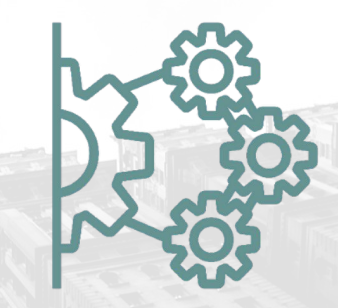

**SYSTEM INTEGRATION** 

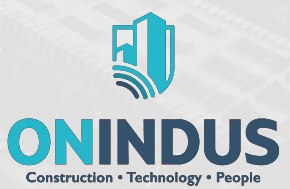

**[www.onindus.com](https://www.onindus.com/)**